# **EVALUASI PEMANFAATAN** *Qt-OCTAVE* **DALAM MENENTUKAN LETAK KEDUDUKAN AKAR** *(ROOT LOCUS)* **BIDANG TEKNIK KONTROL**

## **Purwadi Joko Widodo <sup>1</sup>**

 $1$  Staf Pengajar – Jurusan Teknik Mesin – Universitas Sebelas Maret

#### *Keywords : Qt-Octave Abstract : This article is an exposition of the technology of open sources software, to*

*Control Engineering Root Locus* 

*meet the needs of scientists and engineers engaged specifically in the field of control engineering. The use of Qt-Octave as the application of free-opensources to describe the root locus location of a transfer function. In this article presented two methods of drawing the root locus, which is conventionally and the second by using a software tool Qt-Octave. The result of both processes, were then compared to evaluate the use of Qt-Octave software in determining the locus root of a transfer function.* 

## **PENDAHULUAN**

Kebutuhan beragam aplikasi komputer dalam bidang sains dan teknologi tidak dapat dipungkiri lagi kinerjanya dalam membantu para *saintis* dan *insinyur* untuk menyelesaikan persoalan-persoalan yang dihadapinya. Berbagai aplikasi berlisensi alias berbayar banyak beredar dan dikenal di masyarakat, akan tetapi aplikasi-aplikasi yang bersifat *open sources* dengan lisensi GPL belum banyak diketahui oleh masyarakat, baik masyarakat akademis apalagi masyarakat umum, sekalipun aplikasi *open source* ini bersifat *free* (gratis) dalam pemakaiannya.

Barangkali istilah Mathlab sudah bukan merupakan barang yang asing di telinga kita, sebuah aplikasi yang cukup lengkap yang mampu membantu kita untuk mengatasi persoalan-persoalan matematik dan numerik, akan tetapi mungkin istilah *Qt-Octave*  masih asing atau jarang kita dengar. *Qt-Octave* merupakan sebuah aplikasi dengan lisensi *free-opens sources* yang merupakan alternatif bagi para akademisi saintis dan insinyur sebagai pengganti *Mathlab* untuk membantu menyelesaikan persoalanpersoalan matematik ataupun numerik.

Beberapa kelebihan Qt-Octave antara lain, yaitu :

- 1. Aplikasi ini bersifat *free-opens-sources*
- 2. Aplikasi ini dapat dijalankan dengan sistem operasi *Windows* ataupun sistem operasi *freeopens-oursce Linux*. Sehingga bagi mereka yang sayang karena telah memiliki lisensi *Windows* dapat menjalanakan *Qt-Octave* di atas mesin *Windows*-nya, pun pula yang lebih suka bermain dengan mesin *Linux* mampu pula menjalankan aplikasi ini. Dalam hal ini penulis telah mencoba menggunkannya di atas mesin *Linux*.
- 3. *Qt-Octave* memiliki banyak kemiripan dengan *Mathlab*, meskipun tetap terdapat perbedaan di antara keduanya. Sehingga memudahkan bagi yang telah terbiasa dengan *Mathlab* untuk beralih ke *Qt-Octave*.

Adapun dalam artikel ini penulis akan mencoba memanfaatkan salah satu bagian yang terdapat dalam aplikasi *Qt-Octave* untuk membantu penyelesaian masalah penetapan letak kedudukan akar dari sebuah fungsi alih atau yang lebih dikenal dengan istilah *Root Locus.* Penulis mencoba memanfaatkan dan melakukan evaluasi atas pemanfaatan Qt-Octave dalam bidang teknik kendali.

Dalam teori teknik kendali kita mengenal beberapa metode untuk melihat performa dari sebuah sistem dengan cara menggambarkan grafik performa sistem, yang dapat diperoleh dari fungsi ataupun fungsi alih sistem yang bersangkutan, diantaranya :

- 1. Diagram *Root Locus* (Letak Tempat Kedudukan Akar)
- 2. Diagram Bode
- 3. Diagram *Niquist,* dan
- 4. Diagram *Nichols*

Mengingat terbatasnya ruang, maka pada paparan artikel ini akan kita hanya akan mencoba melihat satu dari 4 hal tersebut di atas. Akan dicoba mengevaluasi pemanfaatan *Qt-Octave* untuk menggambarkan tempat kedudukan akar (*root locus*), selanjutnya akan kita coba membandingkan dengan hasil yang diperoleh dari penggambaran secara konvensional. Contoh-contoh yang digunakan dalam paparan ini kami mengacu pada buku Teknik Kontrol Otomatik karangan Katsuhiko Ogata. Dari contoh dan pembahasan yang diperoleh dari buku tersebut, kita coba gunakan pada *Qt-Octave*, selanjutnya hasil yang didapat dari keduanya dibandingkan.

### **DASAR TEORI**

*Root Locus* adalah sebuah metode sederhana untuk mencari akar-akar karakteristik, dengan cara menggambarkan akar-akar persamaan karakteristik untuk semua nilai dari suatu parameter sistem. Akarakar untuk suatu nilai tertentu dari parameter ini selanjutnya digambarkan pada grafik yang yang

bersangkutan. Yang dengan gambar ini seorang perancang atupun analis sistem kontrol dapat melihat di mana dan bagaimana kutub loop tertutup sistem bergerak pada bidang s, sehingga variasi penguatan pun dapat diketahui.

Dari sudut pandang yang sederhana penguatan sebuah sistem diatur bergerak pada kutub loop tertutup ke lokasi tertentu, hal inilah yang akan dimunculkan pada penggambaran letak kedudukan akar dari sebuah fungsi alih yang dimiliki oleh sebuah sistem.

## **PEMBAHASAN**

Sekarang marilah kita melihat contoh untuk suatu kasus tertentu.

A. Contoh 1. Sebuah sistem dengan diagram blok pada gambar 1.

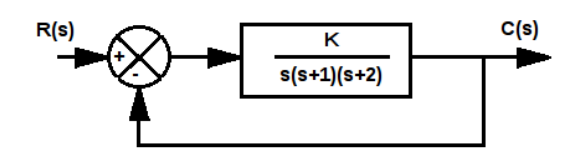

Gambar 1. Diagram Blok Fungsi Alih sebuah sistem

Sistem ini memiliki :

$$
G(s) = \frac{K}{s(s+1)(s+2)}, \text{ dan}
$$

$$
H(s) = 1
$$

Dengan metode analisa konvensional, kita harus melalui beberapa tahapan untuk mendapatkan gambar letak kedudukan akar fungsi alih, sebagai berikut :

- 1. Menetapkan tempat kedudukan akar pada sumbu real, yang memenuhi syarat sudut dan syarat besaran, dalam hal ini kita mendapatkan nilai  $s=0$ ,  $s=-1$  dan  $s=-2$ .
- 2. Menetapkan *asymtoot* tempat kedudukan akar, asymtoot akan terjadi yaitu apabila s  $\rightarrow \infty$ , sehingga,

$$
\lim_{s \to \infty} G(s) = \lim_{s \to \infty} \frac{K}{s(s+1)(s+2)}, \text{ diperoleh} \text{ sudut}
$$

$$
asymtoot
$$
 
$$
y \rightarrow \infty
$$
 
$$
s \rightarrow \infty
$$
 
$$
s \rightarrow \infty
$$
 
$$
s \rightarrow \infty
$$
 
$$
s \rightarrow \infty
$$
 
$$
s \rightarrow \infty
$$
 
$$
s \rightarrow \infty
$$
 
$$
s \rightarrow \infty
$$
 
$$
s \rightarrow \infty
$$
 
$$
s \rightarrow \infty
$$
 
$$
s \rightarrow \infty
$$
 
$$
s \rightarrow \infty
$$
 
$$
s \rightarrow \infty
$$
 
$$
s \rightarrow \infty
$$
 
$$
s \rightarrow \infty
$$
 
$$
s \rightarrow \infty
$$
 
$$
s \rightarrow \infty
$$
 
$$
s \rightarrow \infty
$$
 
$$
s \rightarrow \infty
$$
 
$$
s \rightarrow \infty
$$
 
$$
s \rightarrow \infty
$$
 
$$
s \rightarrow \infty
$$
 
$$
s \rightarrow \infty
$$
 
$$
s \rightarrow \infty
$$
 
$$
s \rightarrow \infty
$$
 
$$
s \rightarrow \infty
$$
 
$$
s \rightarrow \infty
$$
 
$$
s \rightarrow \infty
$$
 
$$
s \rightarrow \infty
$$
 
$$
s \rightarrow \infty
$$
 
$$
s \rightarrow \infty
$$
 
$$
s \rightarrow \infty
$$
 
$$
s \rightarrow \infty
$$
 
$$
s \rightarrow \infty
$$
 
$$
s \rightarrow \infty
$$
 
$$
s \rightarrow \infty
$$
 
$$
s \rightarrow \infty
$$
 
$$
s \rightarrow \infty
$$
 
$$
s \rightarrow \infty
$$
 
$$
s \rightarrow \infty
$$
 
$$
s \rightarrow \infty
$$
 
$$
s \rightarrow \infty
$$
 
$$
s \rightarrow \infty
$$
 
$$
s \rightarrow \infty
$$
 
$$
s \rightarrow \infty
$$
 
$$
s \rightarrow \infty
$$
 
$$
s \rightarrow \infty
$$
 
$$
s \rightarrow \infty
$$
 
$$
s \rightarrow \infty
$$
 
$$
s \rightarrow \infty
$$
 

 $\frac{\pm 180^0(2k+1)}{3}$ ,  $180^0(2k+1)$ dengan k =

 $0,1,2,3,$ 

Sehingga sudut *asymtoot* yang diperoleh adalah  $60^0$ ,  $-60^0$ ,  $180^0$ , sehingga terdapat 3 sudut yang menjadi *asymtoot* bagi tempat kedudukan akar.

- 3. Menentukan titik luncur (*breakaway point*), sebuah titik yang menjadi tempat berawalnya sudut *asymtoot*, diperoleh dari *ds*  $\frac{dK}{dx} = 0$ , didapatkan nilai *breakaway point* pada nilai s=- 0,4226 dengan nilai K=0,3849.
- 4. Menentukan titik potong dengan sumbu imaginer, dengan menggunakan kriteria kestabilan Routh, diperoleh nilai  $s = \pm j\sqrt{2}$ dengan penguatan K=6.
- 5. Melakukan pengujian pada titik-titik tertentu pada tempat kedudukan akar.
- 6. Dari prosedur di atas kita dapatkan gambar tempat kedudukan akar seperti gambar 2.

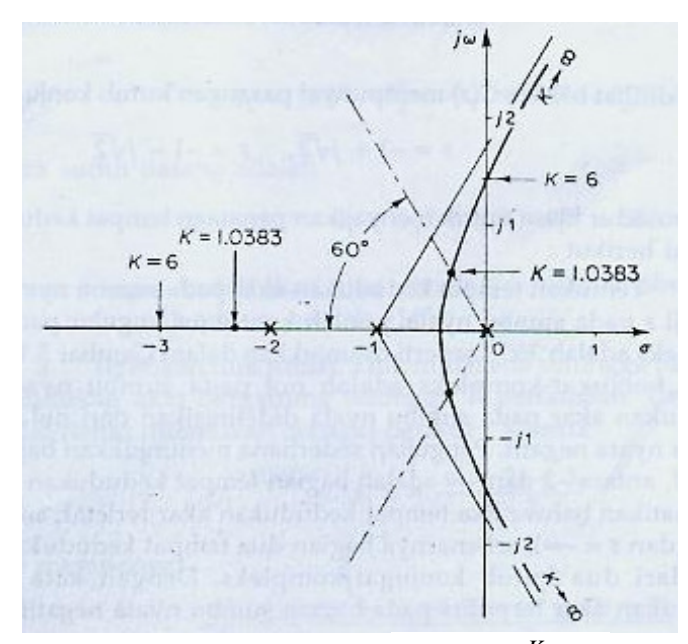

Gambar 2. Tempat Kedudukan Sistem dengan Fungsi Alih  $G(s)$ =  $\sqrt{s(s+1)(s+2)}$  $G(s) = \frac{K}{(s-1)(s-1)}$  dan  $H(s) = 1$ , dengan analisa konvensional .

Sekarang kita coba melihat penyeleseaian persoalan di atas dengan menggunakan *Qt-Octave*. Untuk menampilkan grafik tempat kedudukan akar dari fungsi alih pada contoh satu di atas, maka ada dua hal yang harus kita tetapkan, yaitu *numerator* (pembilang fungsi alih) dan *denumerator* (penyebut fungsi alih) fungsi alih tersebut.

Dari fungsi alih tersebut di atas kita memiliki *denumerator* ,

$$
den = s(s+1)(s+2)
$$
  
=  $s(s^2 + 3s + 2)$   
=  $s^3 + 3s^2 + 2s$ 

Selanjutnya disusun dalam bentuk matrik maka kita memiliki matrik satu baris empat kolom [1 x 4] *denumerator* = [1 3 2 0]. Unsur kedua yang harus kita tetapkan adalah *numerator*, *numerator* adalah pembilang dari fungsi alih kita, yaitu : 1, sehingga untuk menyesuaikan dengan *denumerator*, *numerator* kita susun dalam betuk matrik [1 x 4] pula, terbentuklah matrik *numerator* sebagai berikut [0 0 0 1].

Tahap berikutnya adalah menyusun baris-baris perintah pada *Qt-Octave*, kita gunakan variabelvariabel di atas sebagai masukkan di *Qt-Octave* sebagai berikut :

num = [ 0 0 0 1]; // masukkan nilai numerator den =[1 3 2 0]; //masukkan nilai denumerator sys = tf(num, den); //susun fungsi transfer dari numerator dan denumerator //yang telah ditetapkan rlocus(sys); //plot gambar letak kedudukan akar

Setelah barisan perintah di atas kita ketikan pada *Qt-Octave*, maka kita akan mendapatkan gambar letak tempat kedudukan akar seperti gambar 3. berikut,

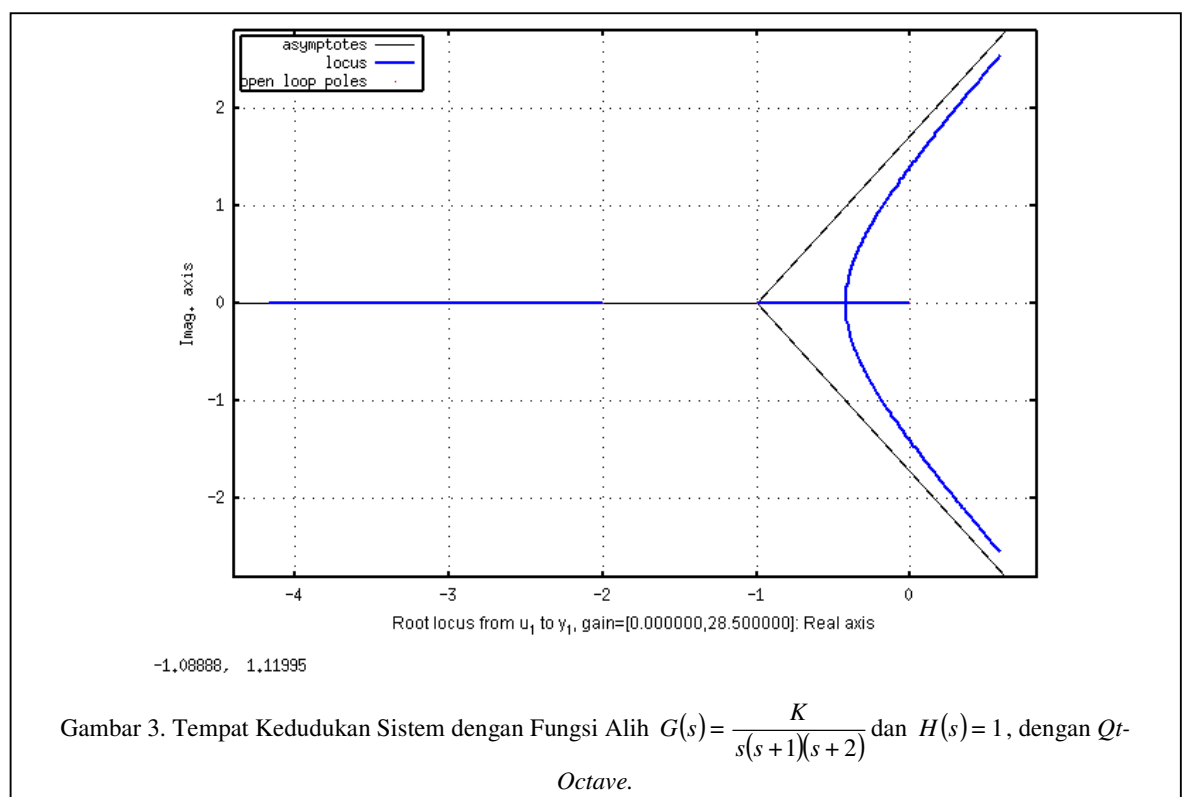

B. Contoh 2 : Sebuah fungsi alih loop terbuka sebagai berikut :

$$
G(s)H(s) = \frac{K(s+1)}{s(s-1)(s^2+4s+16)}
$$

Penyelesaian secara konvensional, dilakukan dengan melalui beberapa tahapan berikut ini :

1. Menempatkan kutub dan *zero point* pada loop

terbuka pada bidang kompleks, diperoleh nilai tempat kedudukan akar berada pada sumbu nyata antara 1 dan 0 dan antara -1 dan -∞.

2. Menentukan *asymtoot* tempat kedudukan akar, terdapat 3 asymtoot yang sudutnya adalah :

sudut asymptot = 
$$
\frac{\pm 180^0(2k+1)}{3}
$$
, = 60<sup>0</sup>, -60<sup>0</sup>, 180<sup>0</sup>

- 3. Menentukan perpotongan *asymtoot* dengan sumbu nyata (*real*)
- 4. Menentukan titik luncur, diperoleh nilai titik luncur pada haga s=0,46 dan s=-2,22
- 5. Menentukan titik potong tempat kedudukan akar dengan sumbu imaginer dengan Kriteria Kestabilan Routh, diperoleh titik potong pada s= *s = ±j2,*56 untuk K=35,7 dan *s = ±j1,*56 untuk

 $K = 23.3$ 

- 6. Menentukan sudut berangkat tempat kedudukan akar dari kutub kompleks, untuk kutub loop terbuka pada  $s = -2 - j2\sqrt{3}$  yaitu -54,5<sup>o</sup>
- 7. Melakukan pengujian tempat kedudukan akar dengan menggunakan titik-titik tertentu pada tempat kedudukan akar.

Dari tahap-tahap tersebut diatas diperoleh sket gambar tempat kedudukan akar seperti tampak pada gambar 4. berikut.

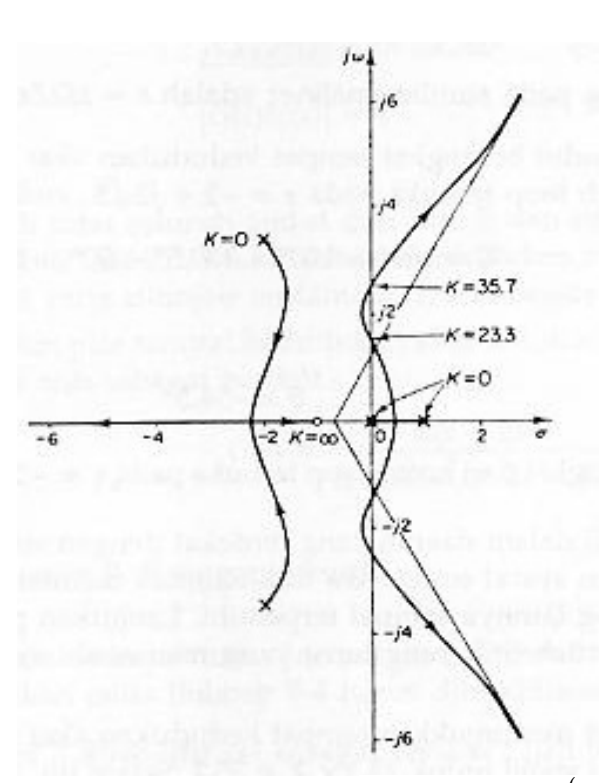

Gambar 4. Tempat Kedudukan Sistem dengan Fungsi Alih  $G(s)H(s) = \frac{K(s+1)}{s(s-1)(s^2+4s+16)}$  $s(s-1)(s^2+4s+$  $G(s)H(s) = \frac{K(s+1)}{s^2}$ − , dengan analisa

konvensional.

Untuk H(s) = 1, maka kita memiliki *numerator*, num  $= s + 1$  $= [ 0 0 0 1 1 ]$ dan *denumerator*, den =  $s(s-1)(s^2 + 4s + 16)$  $s(s^3 + 4s^2 + 16s - s^2 - 4s - 16)$  $s^4 + 4s^3 + 16s^2 - s^3 - 4s^2 - 16s$  $= s<sup>4</sup> + 3s<sup>3</sup> + 12s<sup>2</sup> - 16s$  $=[1 3 12 -16 0]$ 

Selanjutnya kita gunakan numerator dan denumerator tersebut, sebagai input data variabel *Qt-Octave* dengan urutan perintah sebagai berikut :

num = 
$$
[ 0 0 0 1 1 ]
$$
;  
den =  $[ 1 3 12 -16 0 ]$ ;  
sys = tf(num, den) ;  
rlocus(sys);

Hasil keluaran plot grafik yang kita dapatakan adalah seperti tampak pada gambar 5. berikut.

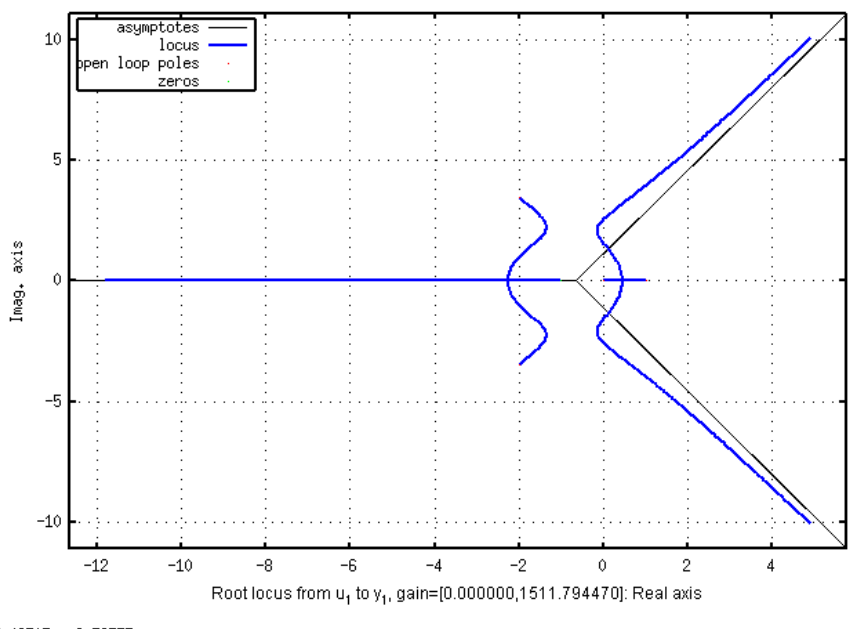

5,49515, 8,38333

Gambar 4. Tempat Kedudukan Sistem dengan Fungsi Alih  $G(s)H(s) = \frac{K(s+1)}{s(s-1)(s^2+4s+16)}$  $s(s-1)(s^2+4s+$  $G(s)H(s) = \frac{K(s+1)}{s+1}$ − , dengan *Qt-Octave*

## **KESIMPULAN**

Dari hasil yang kita dapatkan dari dua contoh kasus di atas dapat kita lihat, bahwa keduanya memberikan gambaran hasil yang sama, kita dapat melihat prosedur berliku yang harus dilakukan ketika kita ingin mendapatkan posisi tempat kedudukan akar akar secara konvensional, akan tetapi hal tersebut bukanlah sesuatu yang sulit tatkala komputer sudah memberikan alat untuk penyelesaian masalah tersebu. Beberapa kekurangan yang perlu kita catat dalam hal ini, berkaitan dengan kekurangan *Qt-Octave* dalam melakukan plot grafik yaitu :

- 1. Plot gambar tidak secara jelas menampilkan point-point acuan dalam penggambaran grafik, di sepanjang kurva yang terbentuk, seperti tanda untuk titik-titik pole dan zero.
- 2. Tidak dicantumkannya sumbu *asymtoot* dan titik luncurnya.
- 3. Tidak dicantumkannya nilai-nilai K pada titiktitik acuan gambar.

#### **REFERENSI**

- Katsuhiko Ogata, Edi Laksono, Ir. Hosea T, Sahat P, Purnomo Wahyu Indarto, 1996, Teknik Kontrol Otomatik, Erlangga, Jakarta.
- John W. Eaton., 1997, *GNU Octave A high-level Interactive Language for Numerical Computations* , Edition 3 for Octave version 2.1.x , Free Software Foundation, 59 Temple Place—Suite 330, Boston,.
- Dr. P.J.G. Long , 2005 , *Introduction to Octave* , Department of Engineering University of Cambridge .
- http://web.mit.edu/6.302/www/compare/report.html, Charlie Kehoe, Eric Syu, and Dr. Kent Lundberg.
- Whiteknight, Gerrit-**, Control Systems/Root Locus**, http://en.wikibooks.org/wiki/Control\_Systems, 21 May 2010